## Submitting Work Order requests to Facilities!

Maybe your door jammed. Maybe your ceiling sprung a leak. Or maybe a family of dancing squirrels moved into your attic. NO MATTER! The Office of Facilities Maintenance is here to keep you warm, safe, and dry. Please follow the following steps to submit a work order to the Office of Facilities Maintenance.

- 1. Go to [www.myschoolbuilding.com](http://www.myschoolbuilding.com/)
	- a. You will see the following page:

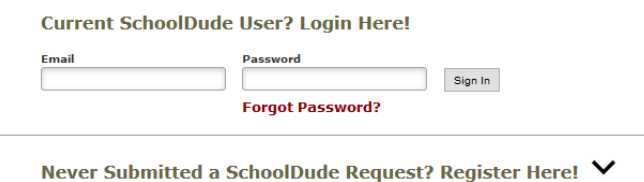

- b. Should be pretty self-explanatory. If you've done this before, log in. If you're new to the system, click on the drop-down to register.
- 2. Once done, you'll need to enter an account number for Capital.
	- a. This bad boy is 924322674
		- i. Any necessary password will default to "password"
			- 1. Submit
- 3. Follow the various prompts to reach the "maintenance request" form (sample on next page)
	- a. Please fill out location (and area, if applicable)
	- b. For problem type, most issues will fall under categories like plumbing, electrical, housekeeping, pest-control, or general maintenance.
	- c. If your request deals with matters of life-safety, please tick off the "maintenance emergency" box.
		- i. Please reserve this box for safety concerns. Really, it makes our lives easier.
		- ii. Note the emergency number for public safety: (614) 236-6666
			- 1. If you're in trouble, call them first.
	- d. Please describe your incident in detail. It helps considerably.
		- i. You might need that password again, defaults to "password" unless changed in settings tab.
	- e. Submit.
		- i. Woo!

And there you have it; the short version to getting your issues reported. I've included this attractive reference card for those who like to leave this sort of thing on their fridges.

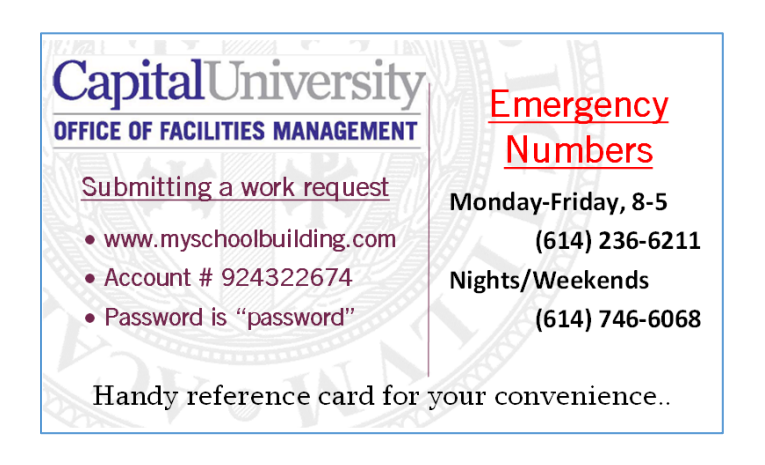

Thanks for your time, and welcome to Capital.

## Sample page of the submission form:

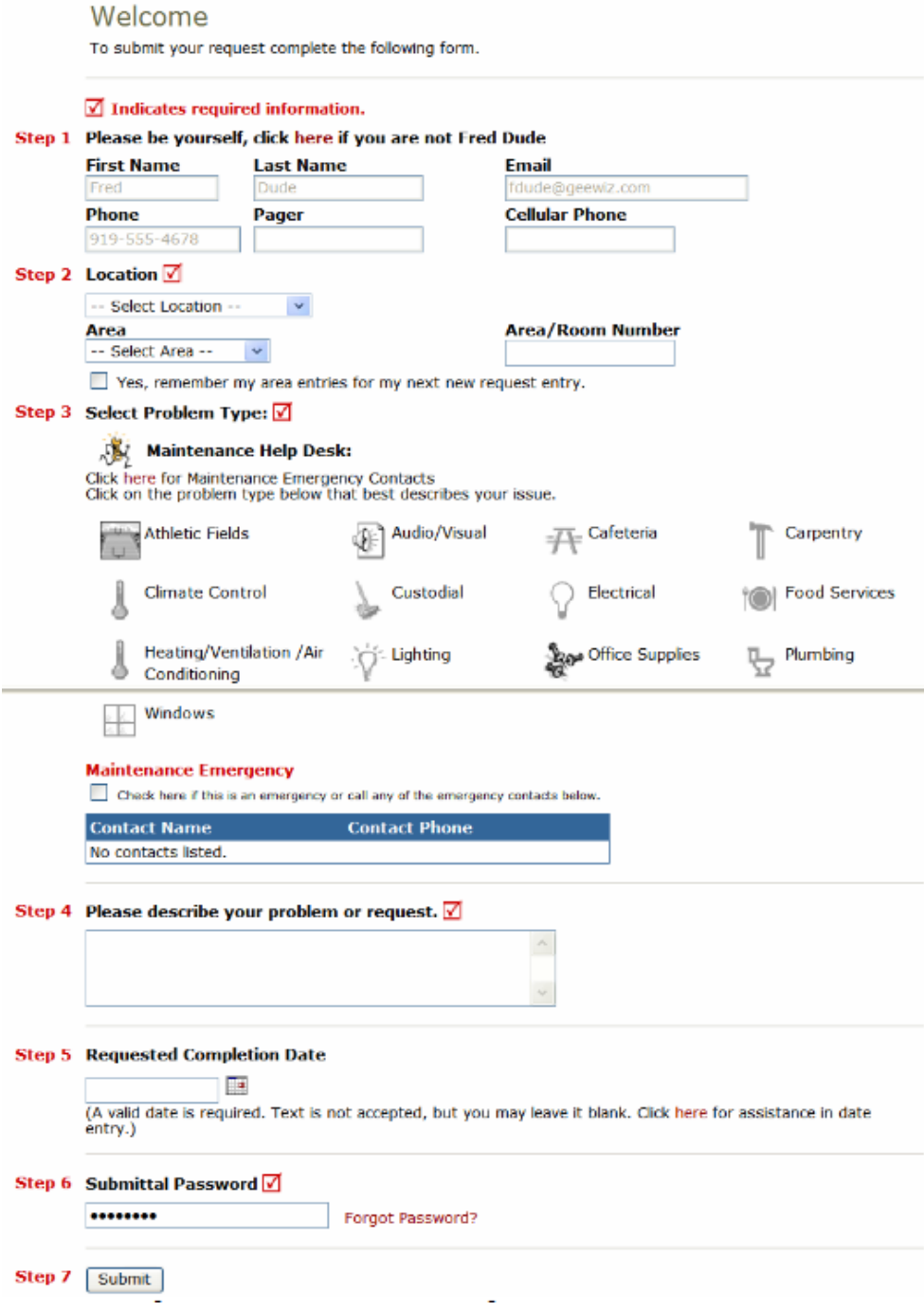